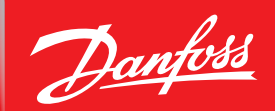

**Руководство пользователя**

# **Danfoss** *Icon™* **Programmable** Комнатный термостат, 230 В

#### **Введение**

**Danfoss** *Icon™* **Programmable** — это термостат, специально разработанный для управления системами теплого пола.

**Danfoss** *Icon™* **Programmable** очень прост в использовании:

- Наличие семи предустановленных и фиксированных программ отопления позволяет легко подобрать расписание, соответствующее вашим потребностям.
- Удобный интерфейс со значками режимов дает возможность изменять параметры отопления без изменения настроек программы.

#### **Описание Danfoss**  *Icon™* **Programmable**

#### **Активация термостата**

Конструкция термостата **Danfoss** *Icon™* **Programmable** позволяет ему вписаться в любой интерьер. Когда дисплей термостата не используется, он гаснет и становится практически невидимым.

При прикосновении экран мгновенно включается и показывает текущую температуру в течение двух секунд, а затем переключается на **основной экран**.

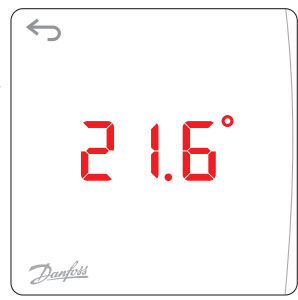

Если термостат включен на отопление, отображается значок **отопления** . Если термостат включен на охлаждение, отображается значок **охлаж-**

**дения** (только в случае, если режим охлаждения предусмотрен в вашей системе).

#### **Основной экран**

На **основном экране** ярко горит значок активного режима, например режима **Дома** (**п**).

Значки неактивных режимов затемнены, но все равно видны. Нажатием на значок можно активировать другой режим.

Если не нажимать никаких значков, экран через десять секунд уходит в спящий режим.

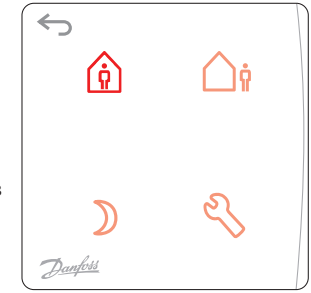

#### **Значки основного экрана**

*Дома:* Нажмите этот значок, чтобы настроить режим *Дома* (задать комфортную для вас темпе-们 ратуру).

*В отъезде:* Нажмите этот значок, чтобы настроить режим *В отъезде* (установить экономичную температуру).

- *Сон:* Нажмите этот значок, чтобы настроить режим *Сон* (установить комфортную для вас ночную температуру).
- *Настройки:* Нажмите этот значок, чтобы выбрать программу и изменить настройки.

Возврат на предыдущий экран/к предыдущей настройке.

<u> Janfoss</u>

### **Как пользоваться термостатом Danfoss** *Icon™* **Programmable**

**Danfoss** *Icon™* **Programmable** очень прост и управление им интуитивно понятно:

- Для изменения значений используются значки  $\bigwedge$ или  $\bigvee$ .
- Для перемещения между меню и программами используются значки  $\bigwedge$  и  $\bigvee$ .
- Подтверждение выбранного варианта выполняется нажатием значка  $\sqrt{ }$ . Экран несколько раз мигнет — это означает, что новая настройка активна.

#### **Функция прогноза**

Danfoss *Icon™* Programmable имеет автоматическую функцию прогноза, при которой термостат в течение первых двух недель приспосабливается к особенностям помещения.

Это означает, что **Danfoss** *Icon™* **Programmable** «учится», когда включать обогрев, чтобы в нужное время достигать желаемой температуры режима *Дома* (время, требующееся на это, может сильно отличаться в зависимости от конкретной комнаты).

Это особенно важно, когда система подогрева установлена в тяжелых полах, поскольку бетонный пол необходимо нагреть, и это занимает много времени.

#### *Пример:*

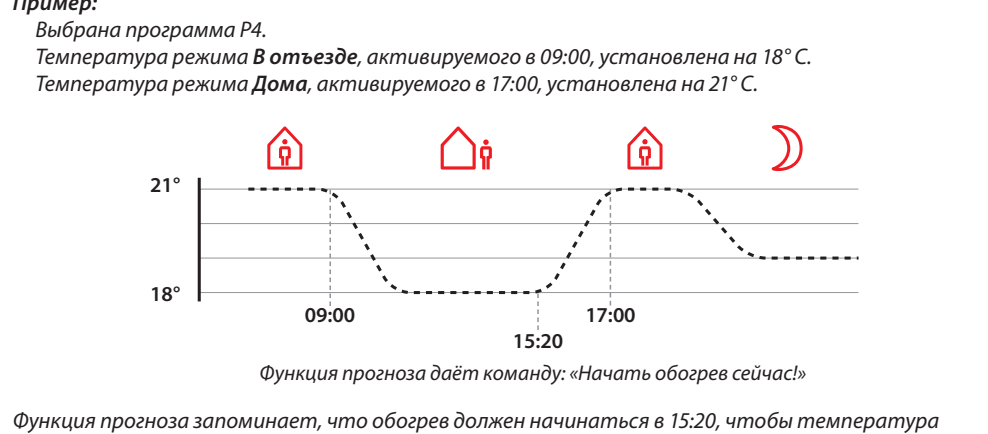

*режима Дома (21° С) была достигнута в 17:00.*

### **Рекомендации по установке пониженных температур**

Для традиционной тяжелой системы отопления пола с трубами, залитыми в бетон, Danfoss рекомендует устанавливать температуры для режимов *В отъезде* и *Сон* (пониженные температуры) на несколько градусов ниже, чем для режима *Дома* (комфортная температура). Большая разница температур будет «отменена» функцией прогноза.

Для полов с легкой (сухой) конструкцией время охлаждения/нагревания будет меньше, и вы можете выбрать большую разницу температур.

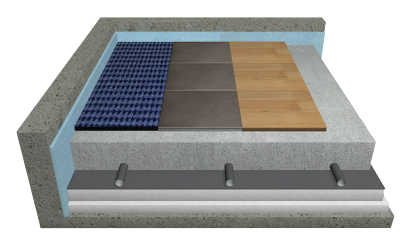

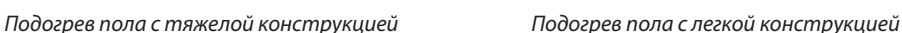

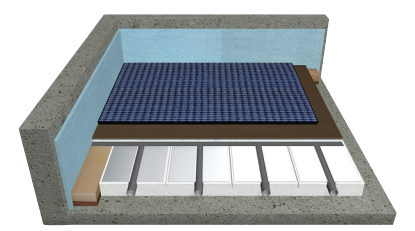

### **Как работать с режимами**

#### **Режим** *«Дома»*

Нажмите ( $\hat{\mathfrak{g}}$ ), чтобы активировать режим Дома.

Нажмите  $\hat{p}$  еще раз, чтобы показать температуру для режима Дома. По умолчанию для этого режима установлена температура 21° С. Установите нужную температуру, нажимая значки  $\bigwedge$  и  $\bigvee$ . Подтвердите выбранные настройки нажатием  $\sqrt{\cdot}$ .

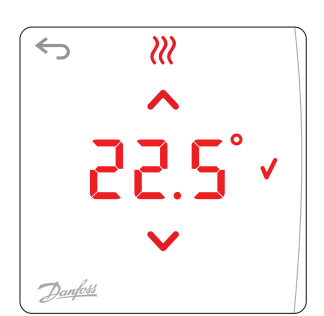

#### **Режим «***В отъезде»*

Нажмите *п*, чтобы активировать режим *В отъезде*.

Нажмите ∩**а** еще раз, чтобы показать температуру для режима Дома. По умолчанию для этого режима установлена температура 17° С. Установите нужную температуру, нажимая значки **\ и \ /**. Подтвердите выбранные настройки нажатием  $\sqrt{\cdot}$ .

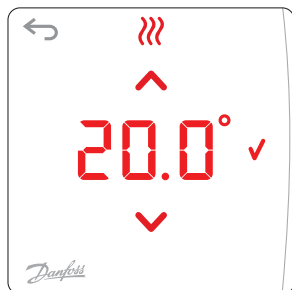

#### **Режим «***Сон»*

Нажмите , чтобы активировать режим *Сон*.

Нажмите ) еще раз, чтобы показать температуру для режима Сон. По умолчанию для этого режима установлена температура 19° С. Установите нужную температуру, нажимая значки  $\bigwedge$  и  $\bigvee$ . Подтвердите выбранные настройки нажатием  $\sqrt{\ }$ .

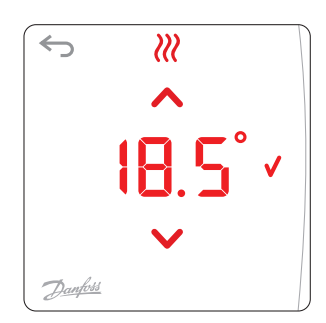

#### **Режим «***Настройки»*

Нажмите , чтобы открыть меню *Настройки*. Для переключения между различными меню в разделе *Настройки* нажимайте  $\bigwedge$ или $\bigvee$ .

Подтвердите выбранные настройки нажатием значка  $\sqrt{\cdot}$ .

*Примечание. Раздел Настройки обычно редактируется установщиком и вам, как правило, нет необходимости менять эти настройки.*

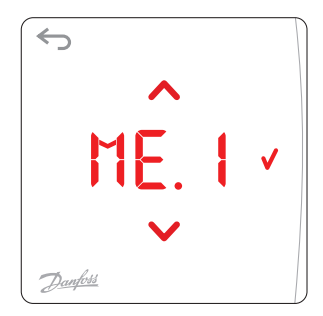

### **Сброс к заводским настройкам**

Для сброса Danfoss *Icon™* Programmable к заводским настройкам нажмите ∧и ∨ одновременно и удерживайте их нажатыми не менее 3 секунд. На дисплее попеременно отображаются надписи  $dE L$ и  $H L$ . Подтвердите выбранные настройки, нажав  $\sqrt{\ }$ .

<u>Danfoss</u>

#### **Пользовательские меню Выбор программы**

Для выбора одной из недельных программ  $(P, \Box - P, E)$  используются значки  $\wedge$  или  $\vee$ . Для подтверждения выбора программы нажмите  $\sqrt{\cdot}$ *Примечание. См. описание предустановленных и фиксированных программ отопления на стр. 5 и 6.*

#### NE P **Ограничение диапазона температуры**

Это меню используется для установки предельных температур в диапазоне от 5 до 35° С. Для задания **верхнего** и **нижнего** предельных значений используются значки  $\bigwedge$  и  $\bigvee$ . Для подтверждения каждого из пределов нужно нажать  $\bigvee$ .

#### MF 7 **Установка времени и даты**

Установите правильное время (это необходимо для корректной работы функции перехода на летнее время и работы недельных программ).

Установите **Год ЧЧ, Месяц ПП, День dd**, Часы НН и Минуты ПП с помощью А или V. Для подтверждения каждого из пределов нужно нажать  $\sqrt{\cdot}$ 

# **Переход на летнее время**

Выберите Автоматический переход RU с или Shift Off (Отключить переход) DF F с помощью ∧ или $\vee$ 

Для подтверждения выбора программы нажмите  $\sqrt{\cdot}$ 

#### ME 5 **Версия программного обеспечения**

Используется для определения версии программного обеспечения термостата **Danfoss** *Icon™* **Programmable**.

*Меню от 6 до 9 предназначены только для установщика (для доступа к ним необходимо нажать в течение 3 секунд)*

#### MF R **Установка типа привода**

Выберите **Нормально закрытый ПЕ** или **Нормально открытый ПП** с помощью **A** или V. Подтвердите изменение с помощью  $\sqrt{\cdot}$ 

#### MF 7 **Установка характеристик теплового излучения пола**

Выберите скорость теплового излучения (быстрое FR 5, среднее ПЕ d или медленное 5L D с помощью Аили V.

Подтвердите изменение с помощью  $\sqrt{\cdot}$ 

<u>Danfosa</u>

**Руководство пользователя Danfoss** *Icon™* **Programmable** — комнатный термостат, 230 В

## **Пользовательские меню для датчика температуры пола**

*Меню 8 и 9 отображается на экране, только если установлен датчик пола.*

MF H **Регулирование температуры с помощью датчика температуры пола**

Выберите режим регулирования — с датчиком температуры пола FL или с датчиком температуры воздуха и датчиком температуры пола **[ ]** с помощью ∧ и ∨.

Подтвердите изменение с помощью  $\sqrt{\cdot}$ .

- **[ []**: Используется для регулирования температуры в зависимости от температуры воздуха в помещении, в пределах температурного диапазона для пола, установленного в меню 9.
- $F_L$ : Используется для регулирования температуры в зависимости от фиксированных температур пола, установленных для режимов Дома <u>Ф</u>, В отъезде ∩я̀и Сон ».

*Меню 9 отображается на экране, только если в меню 8 выбран вариант .*

#### **Ограничение температуры пола**

Для задания верхнего и нижнего предельных значений в диапазоне от 18 °C до 45 °C используются значки ЛиV.

Для подтверждения каждого из пределов нужно нажать  $\sqrt{\cdot}$ 

## **Как выбрать программу**

Нажмите , чтобы открыть меню *Настройки*. На экране отображается надпись **NE**. 1.

МЕ. <sup>1</sup>означает меню *Программы*. Откройте это меню с помощью **√**.

Для перехода между программами нажимайте  $\bigwedge$ или  $\bigvee$ .

Для подтверждения выбора программы нажмите  $\bigvee$ .

*Примечание. Желаемые температуры устанавливаются для каждого из трех режимов; это можно сделать с основного экрана.*

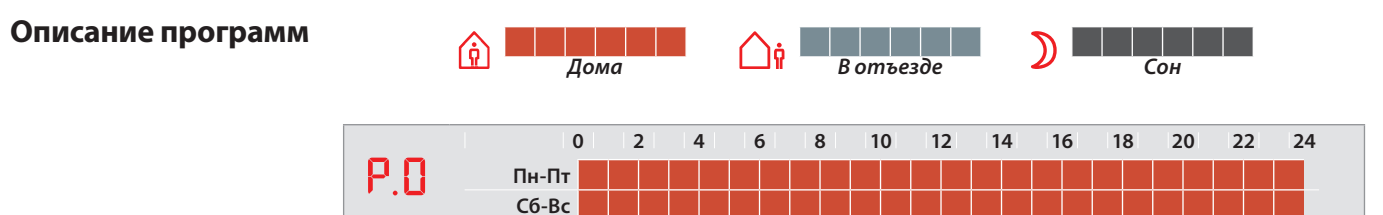

*Программа, используемая по умолчанию. Автоматическое расписание отсутствует, последняя выбранная температура остается активной до тех пор, пока настройки не будут изменены вручную.*

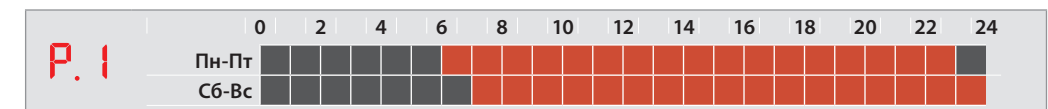

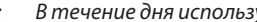

*Пример: В течение дня используется режим Дома, ночью используется режим Сон.*

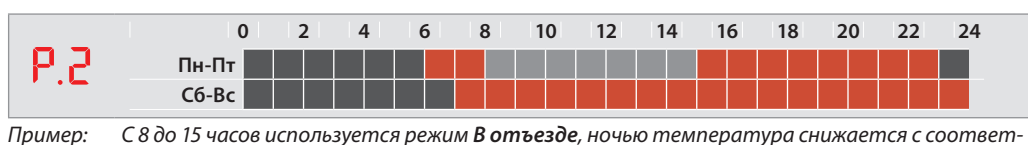

*ствии с режимом Сон.*

*. . . больше программ*

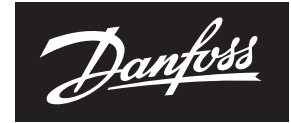

### **Описание программ**

**0 2 4 6 8 10 12 14 16 18 20 22 24**  $P<sub>1</sub>$ **Пн-Пт Сб-Вс**

*Пример: С 8 до 16 часов используется режим В отъезде, ночью температура снижается с соответствии с режимом Сон.*

ENGINEERING **TOMORROW** 

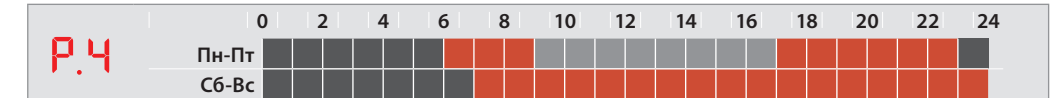

*Пример: С 9 до 17 часов используется режим В отъезде, ночью температура снижается с соответствии с режимом Сон.*

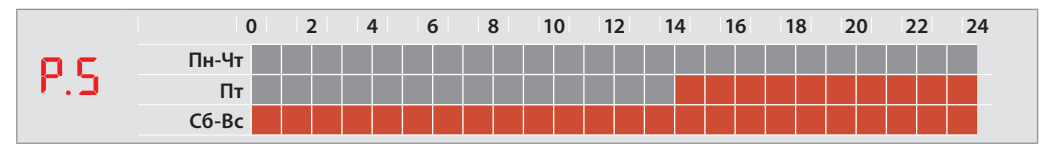

*Пример: Программа для дачных домов. С понедельника до второй половины дня пятницы используется режим В отъезде, на выходных используется режим Дома.*

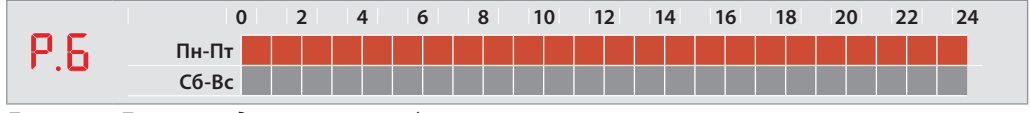

*Пример: Программа для магазинов и офисов.*

#### **Временная отмена программы**

Вы можете временно отменить программу, нажав значок на **основном экране**. Новая температура будет оставаться активной до следующего изменения программы, действующей по расписанию. *Пример: Вы приходите домой во время действия режима В отъезде и нажатием значка Дома повышаете температуру в помещении до уровня, заданного для режима Дома.* 

Аварийный сигнал Если подключенный датчик температуры пола выходит из строя, аварийный сигнал в виде значка **о** мигает на дисплее в течение 1 секунды каждые 20 секунд.

Коснитесь экрана и дисплей переключится между  $E \cap \overline{E} \cap \overline{E}$ 

Подтвердите изменение с помощью $\sqrt{ }$ .

Нормальная работа (установка температуры и т. д.) теперь возможна лишь с датчиком датчик температуры помещения. Аварийный сигнал продолжает отображаться в виде мигающего значка О.

**Обратитесь к своему установщику** и попросите его отменить аварийный сигнал одним из следующих способов:

- 1. Повторное подключение датчика температуры пола. Если мигающий значок исчезает, ошибка исправлена.
- 2. Замена датчика температуры пола. Если мигающий значок О исчезает, ошибка исправлена.
- 3. Отключение датчика температуры пола и сброс настроек **Danfoss** *Icon™* **Programmable** к заводским. Аварийный сигнал будет снят, но термостат будет работать без датчика температуры пола.

Danfoss не несет ответственности за возможные ошибки в каталогах, брошюрах и других печатных материалах. Danfoss оставляет за собой право вносить изменения в продукцию без<br>предварительного уведомления. Это относится также фикаций. Все торговые марки в данном документе являются собственностью соответствующих компаний. Название и логотип Danfoss являются собственностью компании Danfoss A/S. Все права защищены.